## **Audio for Teams Meetings**

There are several options for joining a Teams meeting, select the option that works best for you.

**COMPUTER Triumph Preferred Option** 

Make sure you have the Teams desktop app download (visit [teams.microsoft.com/downloads](https://www.microsoft.com/en-us/microsoft-365/microsoft-teams/download-app))

For best experience connect a headset to your computer (you can use computer's native speakers and microphone, if available, but this will be a significantly degraded experience)

Configure your Teams audio before or during a meeting:

- **During a Meeting**: Click More Actions ( $\mathbf{m}$ )  $\rightarrow$  Show device settings  $\rightarrow$  Select speakers/mic using dropdowns
- **Before a Meeting**: PC Mic and Speakers  $\rightarrow$  Select speakers/mic using dropdowns
- **Audio Settings**: Profile image (or circle with initials) at the top right of Teams application  $\rightarrow$  Settings  $\rightarrow$  Devices

**MOBILE APP Triumph Preferred Option** 

• Download the Teams Mobile app to your cell phone (available for any Android or Apple device)

1. Download the Teams 2. Login using Triumph 3. email and password, confirm your identity using MFA one-time password

 $\overline{\phantom{a}}$  Join meetings using the Teams mobile app using phone speakers, headphones, etc.

The Teams mobile application is only for O365 MFA (Multi-factor) users. If you are unable to login to the mobile app submit a Global Service Desk ticket requesting "O365 MFA be enabled for your account".

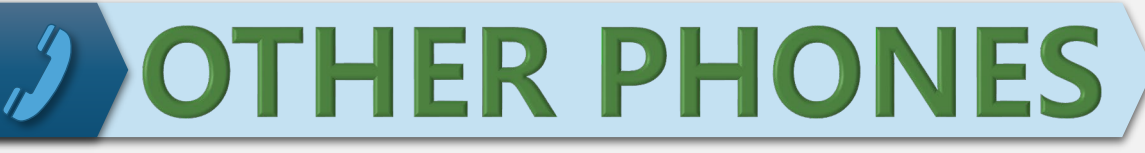

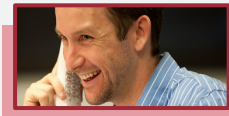

Once you join a meeting you can have Teams call you, Microsoft charges Triumph for every time a user requests Teams call a phone number, please only use this option if all other options fail

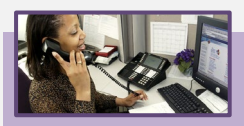

Joining a meeting with a conference number is simple, use any phone you like to dial into the Teams meeting conference number in the meeting invite

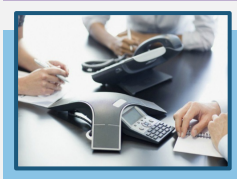

Sending a Teams meeting with a conference number requires a special account. Only if you frequently schedule meetings with external recipients and/or frequently host in-person meetings using a conference room should you request a Teams Conference Number - If this applies to you, submit a request to the Global Service Desk.